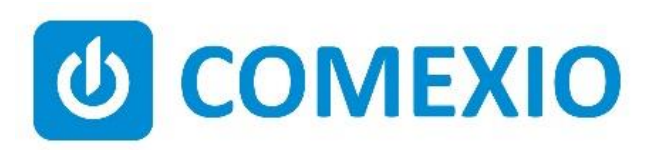

# **ABCE**

## **Anleitung/Manual: COMEXIO LED-Dimmer**

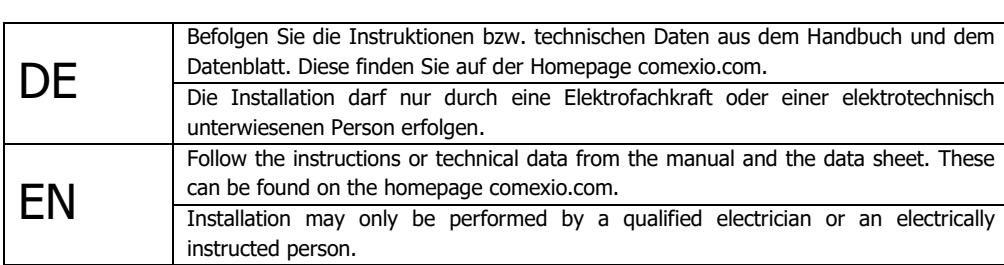

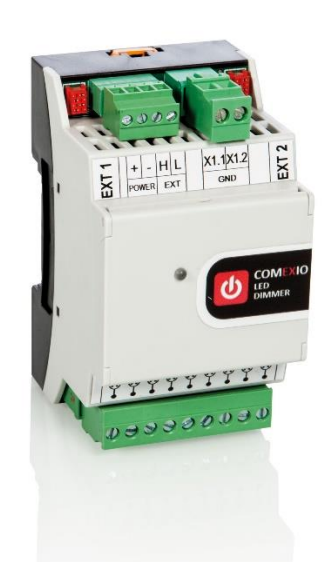

## **Schnellstart/Quick Start**

### **DF**

#### **Installation:**

- 1. Schließen Sie alle benötigten Ein- und Ausgänge an den LED-Dimmer an.
- 2. Verbinden Sie die Erweiterung in Reihe mit Ihrem IO-Server, über ein Extension-Verbinder-Kabel (ZC008) oder ein geschirmtes Kabel, z. B. Cat5.
- 3. Schieben Sie beim ersten und letzten Gerät den Codierschalter nach links und bei allen anderen Geräten nach rechts.
- 4. Schalten Sie die Spannungsversorgung ein. Die LED blinkt für ca. 3 Sekunden, anschließend leuchtet diese, d.h. die Erweiterung ist betriebsbereit.

#### **Inbetriebnahme:**

- 1. Aktivieren Sie die Erweiterungen im Webinterface unter dem Menüpunkt "Geräte"  $\rightarrow$  "Neu". Klicken Sie auf den Button "Suche neue lokale Erweiterung" und fügen die Erweiterung hinzu.
- 2. Tragen Sie die Ein- und Ausgänge im Webinterface unter dem Menüpunkt "Geräte" ein und aktivieren bzw. deaktivieren Sie nicht benötigte Ein- und Ausgänge.

Ab jetzt stehen Ihnen die Ein- und Ausgänge der Erweiterung (mit den zugehörigen Bezeichnungen) für die Programmierung und Visualisierung zur Verfügung.

### EN

#### **Installation:**

- 1. Connect all necessary inputs and outputs to the LED-Dimmer.
- 2. Connect the extension in series with your IO-Server via an Extension connector cable (ZC008) or a shielded cable, for example Cat5.
- 3. Slide the coding switch of the first and last unit to the left and at all other devices to the right.
- 4. Turn on the power supply. The LED flashes for about 3 seconds then lights up i.e. the extension is ready.

#### **Commissioning:**

- 1. Enable extensions in the web interface under the menu item "Device"  $\rightarrow$  "New". Click on the button "Search for local extension" and add the extension.
- 2. Enter the inputs and outputs in the web interface under the menu item "Device" and activate or deactivate unneeded inputs and outputs.

From now on the inputs and outputs of the extension are available (with the associated names) for programming and visualization.

#### **Übersicht (Bild 1)**

- 1. Anschluss Extension-Verbinder
- 2. Stromversorgung 24V DC
- 3. Extension Bus (Erweiterungsbus)
- 4. GND (Spannungsversorgung LEDs)
- 5. Codierschalter
- 6. Dimmerausgänge mit integrierter Strommessung bis 4A

#### **Overview (Figure 1)**

- 1. Connection Extension connector
- 2. Power supply 24V DC
- 3. Extension bus
- 4. GND (LED power supply)
- 5. Code switch
- 6. Dimmer output with integrated current measurement 4A

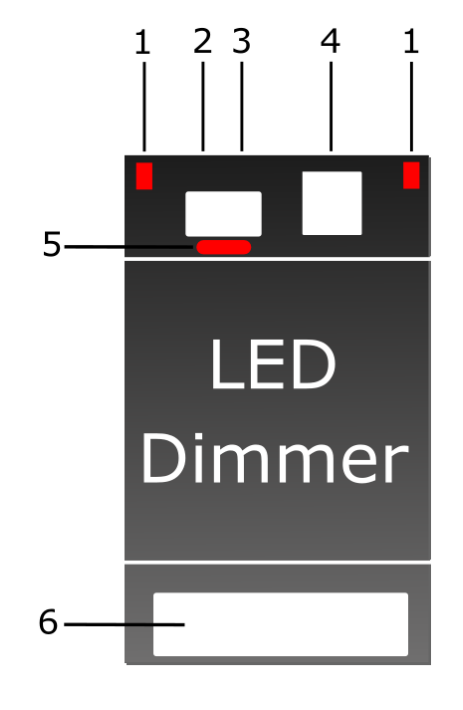

**Bild 1**

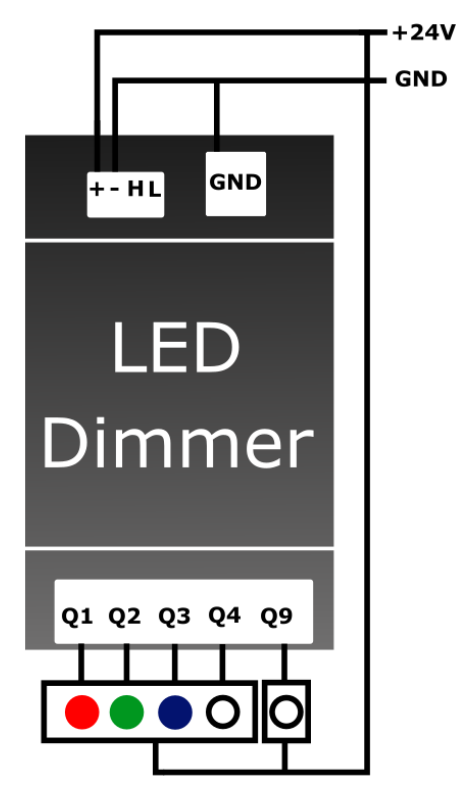

### **Technische Daten/Technical Data**

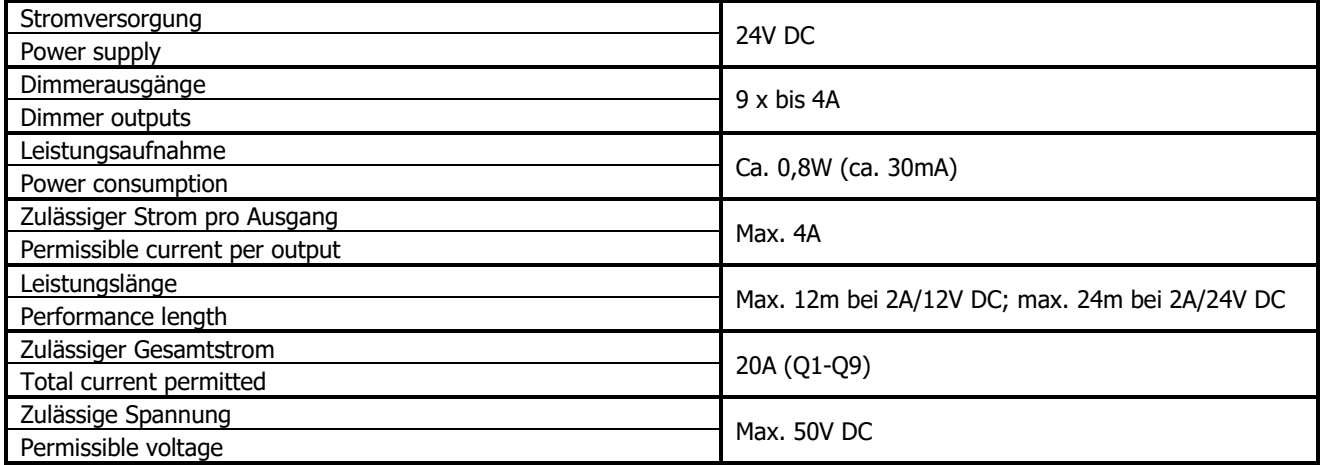

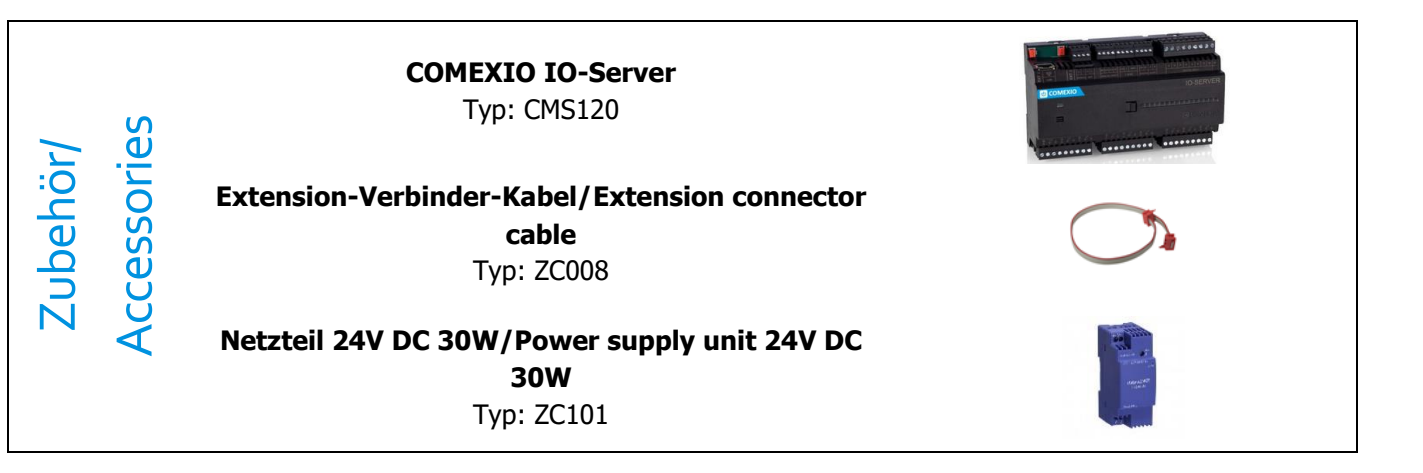

### **COMEXIO**  $\boldsymbol{\omega}$

Eisenberger Str. 56a 67304 Kerzenheim Deutschland

Telefon: 06351 - 47804 0 Fax: 06351 - 47804 99 http://www.comexio.com [info@comexio.com](mailto:info@comexio.com)